# 第六部 检图资料准备 输出制造数据 **CAMOUT** 功能

 在第 5 部教程中系统介绍了完成布线后的一套检查手段与步骤。这是为检图及后续的CAMOUT作业 做准备的,也是本部教程要讨论的主要任务。在本部教程中我们将围绕设计操作规程中的准备检图资 料制造数据生成等内容展开。观看这一部教程您将重点学习、掌握下列内容:

- z 检图图面与资料的准备方法,资料一览表。
- 检图图面的设置方法——CAM 相关设置
- CAMOUT 的前期准备基本步骤
- CAMCAM 文件设置基本知识
- PHOTO 与 DRC 文件的含义与创建
- Gerber 数据验证与 D-CODE 输出
- 设计指示书主要内容与设计指示要点
- CAMOUT 制造数据一览表 等主要内容

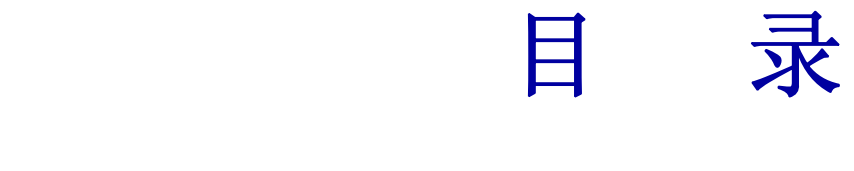

# 第一章 检图资料准备

第 1 节 学习检图相关操作规程

1.图面准备概说

2.提出文书汇总

### 第 **2** 节 准备送检数据、资料

多媒体演示教程(1) (11分钟)

多媒体演示教程[(1)] 主要内容:

- 检图文件的最常见设置方法
- CAM 主菜单与各功能菜单功能说明
- Print 文件的主要用途与设置方法
- 演示 JOB 各输出文件设置分析 (Print 用)
- 文件类型设置时的注意事项等

第二章 CAMOUT准备、生成制造数据、CAMOUT文件输出

### 第 1 节 学习与 CAMOUT 相关的操作规程

- 1.CAMOUT 的准备工作
- 2.CAMOUT 操作步骤与文件命名方法
- 3.CAMOUT 制造数据一览表

第 **2** 节 学习 **PHOTO** 文档建立到验证的全过程

多媒体演示教程(**2**) (**11** 分钟)

多媒体演示教程**[**(**2**)**]** 主要内容:

- 充分理解 CAMOUT 前期准备工作的重要性
- 通过演示熟悉、掌握 CAM 准备的基本步骤
- 学习建立 CAM 菜单下的 PHOTO 文档
- 与 PHOTO、drill 文件相关的 Device 设置
- PHOTO 文件的命名常识与建议
- z 批处理与单独数据生成的方法。
- PHOTO 与 Drill 数据的验证方法介绍
- 制造数据验证的重要性与检查手段等

第 **3** 节 **D-CODE** 输出、**Report** 文件含义

多媒体演示教程(3) (3 分钟)

多媒体演示教程**[**(**3**)**]** 主要内容:

- PHOTO 与 DRILL 数据的保存场所
- z **Aperture**、**D-CODE** 数据的输出方法
- 各类 Report 数据的含义、详细解释
- PHOTO、DRILL 数据与 Report 数据的一一对应关系等

# 第三章 **CAMOUT**功能补充介绍

第 **1** 节 **PowerPCB** 软件 **CAMOUT** 的功能模块与设置注意点

第 **2** 节 观看实际操作演示学习设置技巧

多媒体 演示教程 (**4**) (**8** 分钟)

多媒体演示教程**[**(**4**)**]** 主要内容:

● CAM 常用设置技巧

--

- Import、Outport 功能演示
- 建立 CAM 目录的意义
- **通过实例演示对 Layer 设置对话框下各个选项的具体含义与注意事项进行详细说明**

第四章 CAMOUT资料一览、设计指示书

第 1 节 CAMOUT资料一览表说明

第 2 节 设计指示书应该包含的内容

多媒体 演示教程 (5) (3 分钟)

# 第五章 自我测试

一组多媒体形式的测试题供您自我检测本篇内容的掌握情况

多媒体形式测试教程(6)(6分钟)

第一章 检图资料准备

## 第 1 节 学习检图相关操作规程

 虽然目前仍然还有不少电路设计者坚守从电路设计到Layout设计一人独揽的传统方式,但是'设计 外包'已逐渐被国内同行们认同,相信设计外包成为电子行业的一个流行用语的时代也不会太遥远。

 不难想象,只要有设计外包,站在不同立场的两类设计师间就需要充分沟通与交流,如果交流不 畅就会出问题,轻者道歉和解,重者可能需要经济赔偿等才能弥补因设计错误造成的损失。而对设计 外包公司的信誉等造成的不良影响可能会给今后的工作带来无法弥补的损失。所以设计公司必须要建 立一套良好的管理体系避免一切因交流不畅引起的误会与误解,彻底防止这类设计不良的发生。

 所以您应该能够理解我们的良苦用心,为什么我们要将检图这样的容易被设计者忽略的问题列出 来专门讨论,其目的就是期望能够引起大家的高度重视,规范化作业,避免与电路设计师间的联络不 足而带来的一切不必要的麻烦。

认真学习操作规程,并结合贵公司的实际情况为自己准备一份检图清单与备忘录。

### 1.图面准备概说

2.提出文书汇总

# 1.图面准备概说

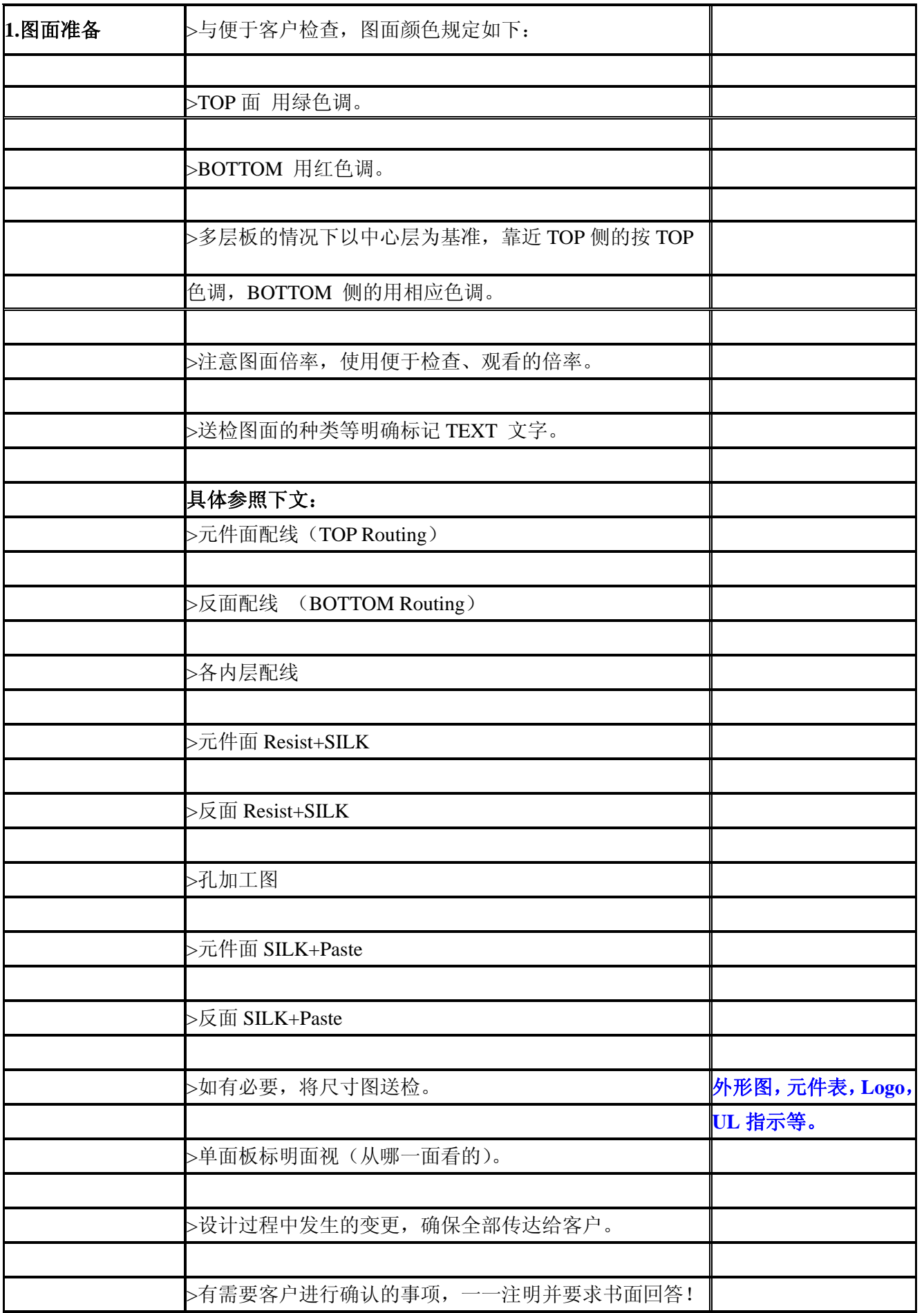

2.提出文书汇总

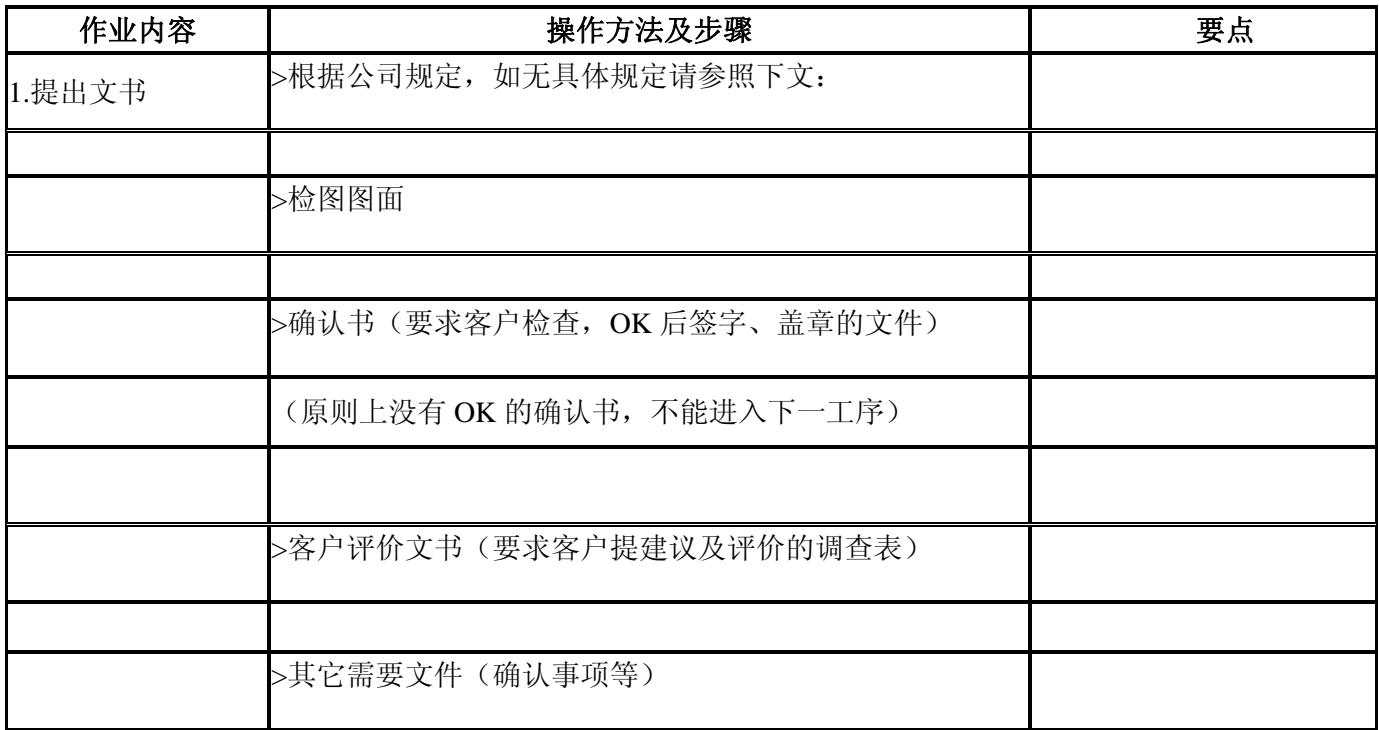

# 第 2 节 通过演示学习送检数据设置流程

## 观看 多媒体演示教程(1) (11分钟)

### 多媒体演示教程[(1)] 主要内容:

- 检图文件的最常见设置方法
- CAM主菜单与各功能菜单功能说明
- Print文件的主要用途与设置方法
- 演示JOB各输出文件设置分析(Print用)
- 文件类型设置时的注意事项等

第二章 **CAMOUT** 准备**--**生成制造数据**—CAMOUT** 文件输出

 完成第一章的学习后,您应该已经学会了检图图面的准备、CAM设置等基本操作。如果一切顺利应 该从客户处得到了明确的确认OK的书面指示,可以直接着手进行下一步的制造数据生成即CAMOUT工作 了。顺便说一下,如果检图过程中出现了修改,不管是自己的设计原因还是客户的要求,只要有变更 发生,必须坚持我们前几部教程中一直重申的检查要求,完成修改作业后,按照设计规程中的要求进 行全面检查-再检图-直到客户满意,确认OK为止。

 另外有一点请大家注意,客户检图OK后虽然意味着设计已通过检查、满足客户要求PCB设计者可以 安心地进行下一步的数据生成操作了。但这有一个前提,那就是假设客户真正按照自己当初的技术要 求对所有的送检的设计数据都认真地进行了全面的检查,没有发现任何问题。但是常常会发生的情况 是: 客户由于种种原因在没有认真检查数据内容的条件下, 返回了确认OK的证明。那么如果这时发生 了错误,该是谁的责任呢?

 您可能认为自己已经得到了客户的可以出图的指示,但是非常遗憾的是出现错误的大多数情况都 是对PCB设计者不利的。一是有些错误客户根本无法检查、发现;二是如果错误内容违背了客户的设计 技术要求即使客户检图时没有能够发现,也不能归罪到客户的责任范围内。所以我们还是要老生常谈 设计检查的重要性,千万不要依赖客户或者是其它任何人会帮您发现错误!最可靠的保证应该是设计 者自身。

 最后还有一点要强调的是,检图OK到 CAM 数据输出之间还需要经过一个数据准备与检查的全过 程后,才可以真正进入制造数据生成的流程。

 在下面的第一节中我们为您总结了一些CAM的操作规程即理论部分,而第二节则是与此相关的实际 操作演示部分。请仔细阅读、认真掌握了第一节内容的基础上,再开始观看第二节的操作指南。

### 第 1 节 学习与 CAMOUT 相关的操作规程

#### 1.CAMOUT的准备工作

2.CAMOUT操作步骤与文件命名方法

3.CAMOUT 制造数据一览表

# 1.CAMOUT的准备工作

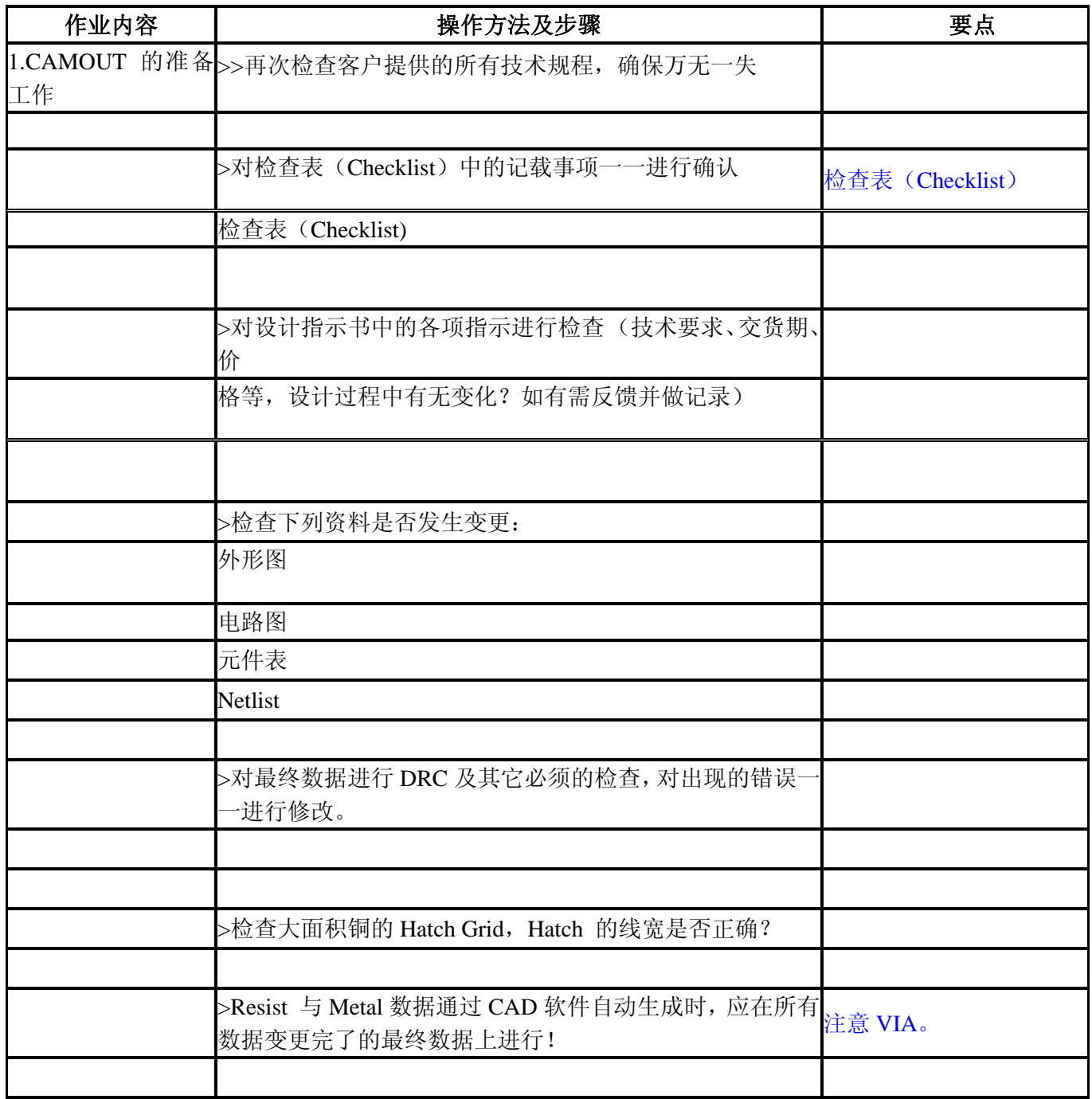

# 2.CAMOUT操作步骤与文件命名方法

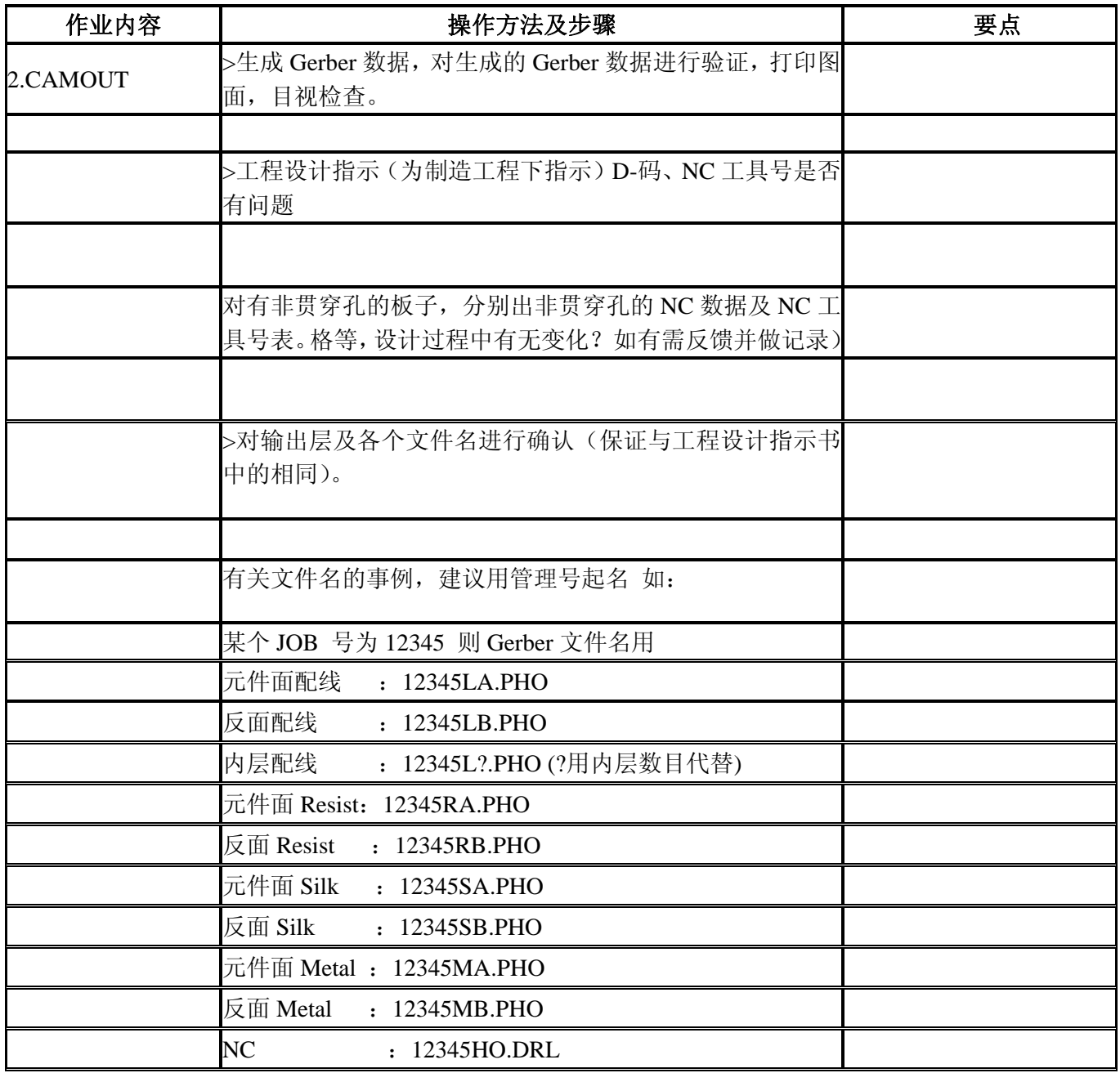

# 3.CAMOUT 制造数据一览表

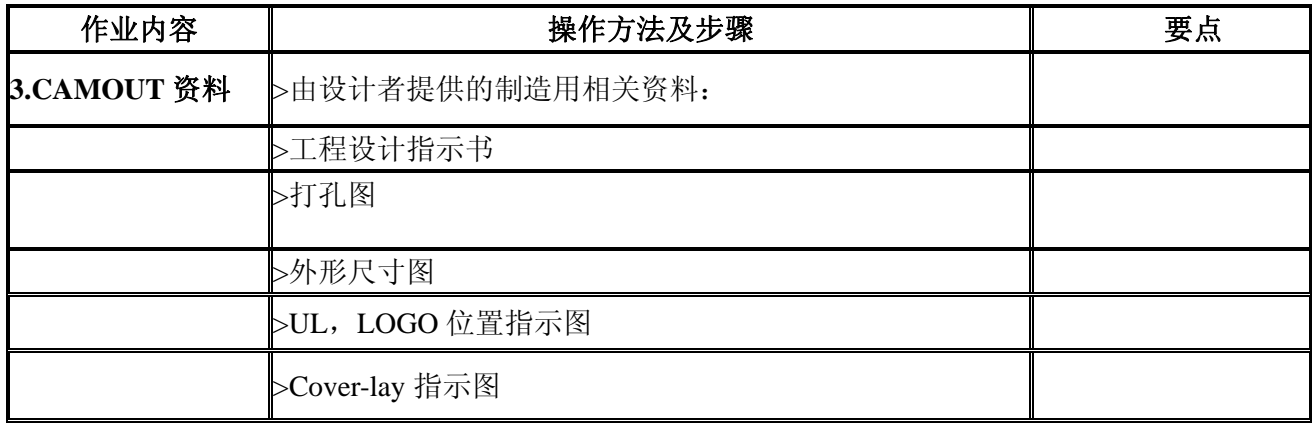

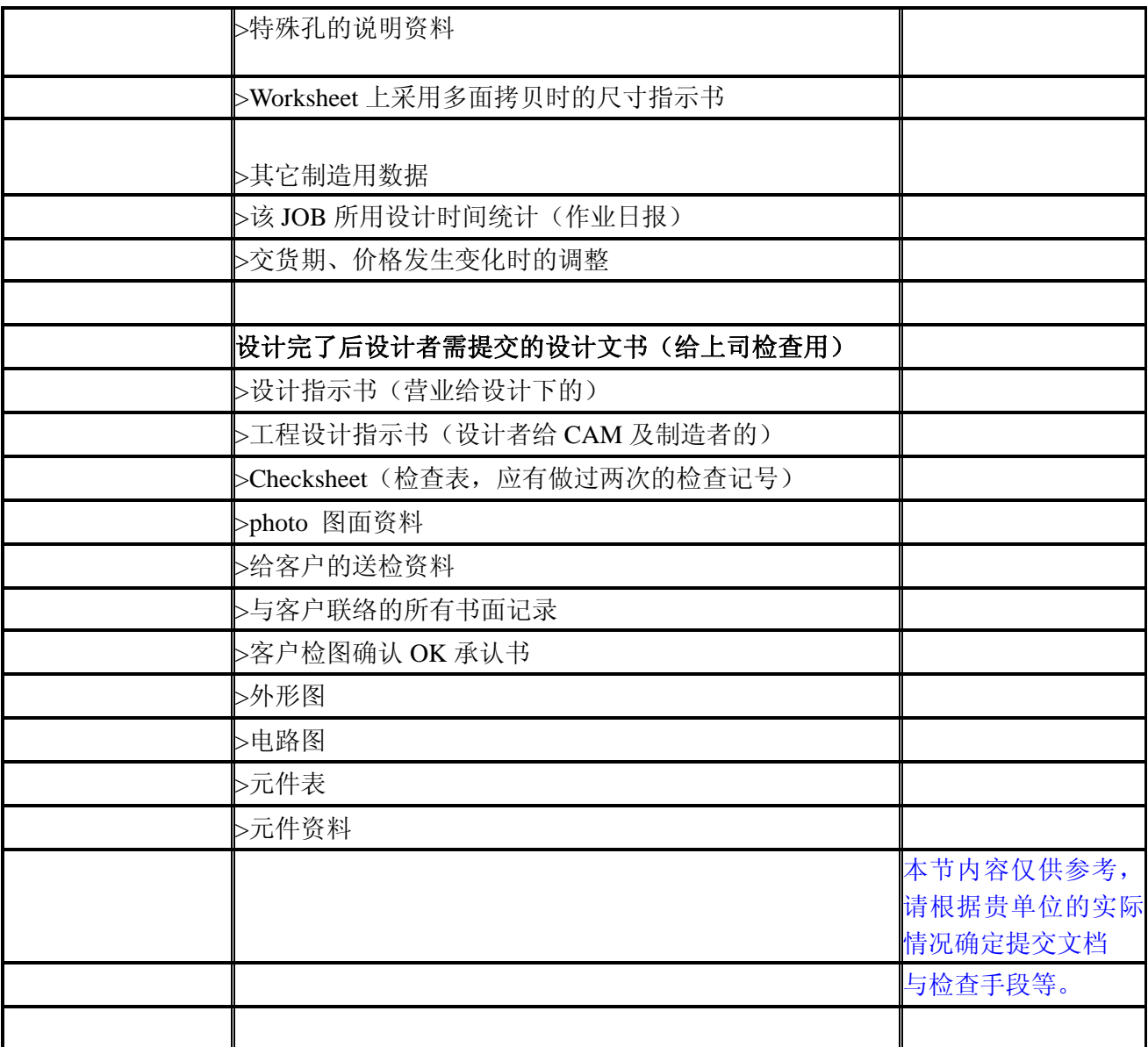

注: 操作规程的 1 与 2, 即 CAMOUT 的准备工作与 CAMOUT 操作步骤及文 件命名方法在本章第 2 节多媒体教程中演示。而第 3 项 CAMOUT 制造数 据一览表将在第 4 章中介绍。

## 第 2 节 学习PHOTO文档建立到验证的全过程

### 观看 多媒体演示教程(2) (11 分钟)

### 多媒体演示教程**[**(**2**)**]** 主要内容:

- 充分理解CAMOUT前期准备工作的性
- 通过演示熟悉、掌握CAM准备的基本步骤
- 学习建立CAM菜单下的PHOTO文档
- 与PHOTO、drill文件相关的Device设置
- PHOTO文件的命名常识与建议
- z 批处理与单独数据生成的方法
- PHOTO与Drill数据的验证方法介绍
- 制造数据验证的重要性与检查手段等

## 第 **3** 节 **D-CODE**输出、**Report**文件含义

### 观看 多媒体演示教程(**3**) (**3** 分钟)

### 多媒体演示教程[(3)] 主要内容:

- PHOTO与DRILL数据的保存场所
- Aperture、D-CODE数据的输出方法
- 各类Report数据的含义、详细解释
- PHOTO、DRILL数据与Report数据的一一对应关系等

# 第三章 **CAMOUT** 功能补充介绍

# 第 **1** 节 **PowerPCB** 软件 **CAMOUT** 的功能模块与设置注意点

PowerPCB软件有比较强的CAMOUT设置功能,但是对于初学者来说,要想完全掌握CAMOUT的设 置功能还需要有一个从熟悉到提高的过程。我们特别准备了本章内容其目的就是为了帮助大家能够迅 速了解、掌握CAMOUT的设置技巧,避免因一切误操作而造成的设计错误。

从**PowerPCB**软件**CAMOUT**的功能模块来讲主要有下面几个使用与设置注意点:

● 建议事先为常用设计分别准备几套.CAM的备用文档。当然必须验证数据无误。

● 在设计过程中尽量使用备份的.CAM文档,这样不但可以免去每次进行设置的不必要的麻 烦,最重

要的是可以避免单纯设置错误的发生。

● 对于有特殊设置的JOB, 如使用特殊层等情况发生时, 必须做记录; 而且要在CAMOUT时 对自己的

Default文档进行相应修正!

● 充分理解检图与PHOTO数据的设置区别, 弄清CAM菜单下各功能框的含义以及各个选择项 的含义与

作用。

- z 学会根据功能模块来理解各个菜单的使用。注意区别下列各种情况下的使用:
	- **1.** 供检查用的出图方法**--Print**、**Pen Plot**、**PDF**文件的出图注意事项
	- **2.** 检查图面的尺寸倍率选择、方向、各层文档说明文字的输出,尺寸线输出等一切利于 检查的要素
	- **3.** 建立**PHOTO**与**Drill**数据的主要注意事项(请结合教程自己总结)
	- **4.** 各种情况下的**Device**设置即装置设置方法
	- **5.** 自动数据生成的时机与使用注意事项
	- **6. Aperture**数据输出与**D—Code**一览表的含义

 希望特别注意PHOTO与Drill文件的起名,最好能够定义一套切实可行的命名规则。这样做一 可以防止文件引起误解,另外无论对设计者本人还是其他任何需要使用Gerber文件的人都会有帮 助,因为文件名一目了然,就不易发生错误。

 在下面的多媒体教程中我们再一次对CAM设置中最易出错的部分进行了专门讨论,详细内容 请参见下列说明。

### 第 **2** 节 观看实际操作演示学习设置技巧

#### 观看 多媒体预备教程(**4**) (**8** 分钟)

#### 多媒体演示教程**[**(**4**)**]** 主要内容:

- $\bullet$  CAM常用设置技巧
- Import、Outport功能演示
- 建立CAM 目录的意义
- 通过实例演示对Layer设置对话框下各个选项的具体含义与注意事项进行详细说明

# 第四章 **CAMOUT** 资料一览、设计指示书

# 第 **1** 节 **CAMOUT** 资料一览表说明

 首先对下列一览表中的内容进行说明。该一览表是我们根据自己多年经验总结出来的。但是这在 很大程度上与制造厂家的要求又是密不可分的,所以该表只供各位参考。而有关您在设计工作完成后, 需要提供那些具体资料给CAM部门这一问题,我们认为您需要与协作厂家联系,询问他们的具体要求! 在明白了他们的要求后请为贵公司总结一份资料清单供设计者执行!

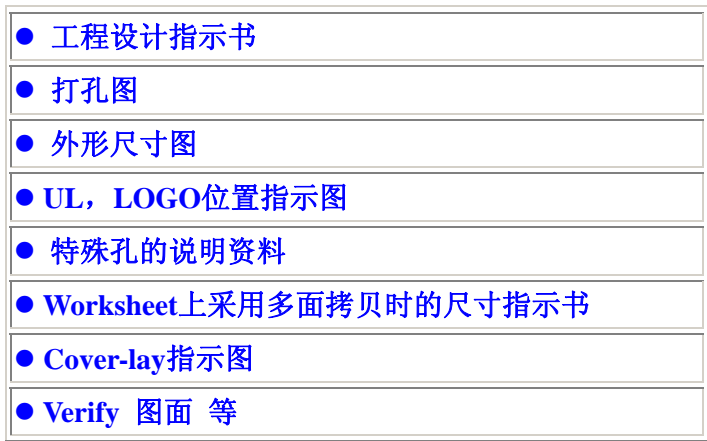

 上表是 PCB 设计工作者与下一工序的 CAM 即制造厂家的技术者进行沟通的必要手段。其主要目的 是:

#### 1. 保证设计数据准确无误地传递到生产制造工序

2. 遵守业界通用规范,为下工序提供制造数据与指示书

3. 对一些有特殊设计要求的 JOB 必须要有明确的指示,避免引起制造人员误解

4. 特别注意图面的面视等容易出错的问题,对每一个 JOB 都必须明确标明面视

5. 特别注意公差与制造厂家的生产能力,不要做超越生产能力范围的设计

6. 注意 TH 与 NTH 孔即金属化孔与非金属化孔的指示,不要出错

第 2 节 设计指示书应该包含的内容

通过观看下面的教程了解设计指示书的准备方法与准备注意事项

观看 多媒体 演示教程 (5) (3分钟)